#### **Муниципальное общеобразовательное учреждение «Алексеевская средняя общеобразовательная школа»**

**УТВЕРЖДЕНО** и введено в действие приказом<br>от 29 августа 2023г. №55 И.о. директора МОУ «Алексеевская COIII» Г.А. Глушков Глушков Г\_А\_ OU=ОУ, O="МОУ "" Алексеевская СОШ""", ОБЩЕОБ **UIKCJARED** CN=Глушков Г\_А\_,<br>E=mou-asosh@mail.ru Глушков Г\_А\_ E=mou-asosh@mail.ru своей удостоверяющей подписью п. Алексеевский 2023-08-29 20:10:57

# **Программа кружка внеурочной деятельности «Основы компьютерной грамотности»**

# **5 класс**

**Составитель:** Степанова Людмила Александровна, учитель МОУ «Алексеевская средняя общеобразовательная школа»

**п. Алексеевский 2023 г.**

Программа курса внеурочной деятельности «Основы компьютерной грамотности» рассчитана на 5 класс, в кол-ве 34 часа в год (1 час в неделю) предназначена для учащихся проявляющих интерес к информатике и компьютерным технологиям. Курс обеспечивает пропедевтическое обучение информатике, цель которого – сформировать представление учащихся об основных понятиях предмета и развить навыки работы на компьютере.

Компьютер - неотъемлемая часть современной жизни, однако не каждый ребенок знает, как с помощью компьютера решить некоторые учебные задачи: написать реферат, подготовить иллюстративный материал, подготовить компьютерную презентацию.

Часто говорят, что в современных условиях развитого прикладного программного обеспечения (компьютерных игр) использование компьютера как помощника в обучении потеряло свое значение. С одной стороны, это действительно так, но, с другой стороны, использование компьютера в учебных целях связано с целым рядом умений и навыков (организация деятельности, планирование ее и т.д.), которые по праву носят общеинтеллектуальный характер и формирование которых - одна из приоритетных задач современной школы.

Повышение компьютерной грамотности учащихся, использование в школе современных информационных образовательных технологий даёт принципиально новые возможности для развития образовательного уровня учащихся, обеспечит ученикам подготовку к исполнению ими ключевой роли в будущем обществе. Реализация программы позволяет подготовить уверенного пользователя компьютера, дает детям возможность познакомиться с профессиями, использующими компьютерные технологии, научиться совмещать работу на компьютере с теми требованиями, которые предъявляются к учащимся в рамках школьной программы.

Цели:

- > Научить учащихся основам работы на персональном компьютеpe.
- > Привить навыки сознательного и рационального использования компьютерных технологий в своей учебной деятельности.

 $3a\partial a$ 

- Формирование определенных навыков и умений в работе с наиболее распространенными типами прикладных программных средств на уровне пользователя.
- √ Ознакомление учащихся с возможностями использования персональных компьютеров для решения практических задач.

### Общая характеристика курса внеурочной деятельности

В процессе изучения курса внеурочной деятельности «Основы компьютерной грамотности» учащиеся знакомятся с основами и возможностями компьютера для решения прикладных задач, навыкам работы с основными пользовательскими программами - MicrosoftWord, Paint. PowerPoint.

Занятия проводятся в виде устного объяснения, демонстрации наглядного материала, видео материала, самостоятельных лабораторных работ, творческие индивидуальные задания, комплексные задания для самостоятельной работы (их выполнение позволит приобрести и закрепить навыки практической работы на компьютере), элементы исследовательской деятельности.

#### Личностные и метапредметные результаты освоения курса

При изучении курса обеспечивается достижение личностных и метапредметных результатов:

Личностные:

широкие познавательные интересы, инициатива и любознательность, мотивы познания и творчества; готовность и способность учащихся к саморазвитию и реализации творческого потенциала в духовной и предметно-продуктивной деятельности за счет развития их образного, алгоритмического и логического мышления;

готовность к повышению своего образовательного уровня и продолжению обучения с использованием средств и методов информатики и ИКТ;

интерес к информатике и ИКТ, стремление использовать полученные знания в процессе обучения другим предметам и в жизни;

способность и готовность к принятию ценностей здорового образа жизни за счет знания основных гигиенических, эргономических и технических условий безопасной эксплуатации средств ИКТ.

способность увязать учебное содержание с собственным жизненным опытом, понять значимость подготовки в области информатики и ИКТ в условиях развития информационного общества; готовность к повышению своего образовательного уровня и продолжению обучения с использованием средств и методов информатики и ИКТ;

Метапредметные:

владение основными универсальными умениями информационного характера: постановка и формулирование проблемы; поиск и выделение необходимой информации, применение методов информационного поиска; структурирование и визуализация информации; выбор наиболее эффективных способов решения задач в зависимости от конкретных условий;

широкий спектр умений и навыков использования средств информационных и коммуникационных технологий для сбора, хранения, преобразования и передачи различных видов информации (работа с текстом и графикой в среде соответствующих редакторов), навыки создания личного информационного пространства;

#### **Содержание курса внеурочной деятельности**

*Техника безопасности при работе с компьютером. Сведения из истории развития компьютерных технологий.* 

- Техника безопасности при работе на ПК.

- Этапы развития ПК

- Совершенствование ПК, современные компьютерные технологии.

*2). Основные сведения о персональных компьютерах и операционных системах* 

- Устройства, из которых состоит ПК

- Основные элементы, входящие в состав данных устройств

- Операционная система Windows

*Устройства ПК: мышь, клавиатура, монитор, системный блок, принтер, сканер, модем* 

- Работа с клавиатурой, основные функциональные клавиши.

- Основные функции левой и правой кнопок "мыши"

- Назначение системного блока, принтера, сканера, модема. Проблемы с прерыванием работы ПК, примеры их устранения.

*Работа в операционной системе Windows. Организация хранения информации. Файлы и папки*

- Рабочий стол и его структура.

- Работа с меню и окнами.

- "Мой компьютер", "Проводник".

- Открытие папок и файлов.
- Создание папок.
- Переименование папок и файлов.
- Перемещение и копирование папок и файлов.
- Удаление и восстановление файлов.

*Основные навыки работы с документами в текстовом редакторе MSWord 2010.*

- Элементы окна документа. Режимы просмотра документа. Перемещение по документу. Выбор объекта перехода.

- Правила ввода текста. Непечатаемые знаки. Свободный ввод. Режим замены. Поиск и замена контекста. Автозамена.

- Проверка орфографии и исправление опечаток.

- Создание и первое сохранение документа. Использование шаблонов и мастеров.

- Поиск и открытие документа. Сохранение изменений. Сохранение документов под другим именем, в другой папке или в другом формате.

*Настройка параметров страницы. Редактирование текста.* 

*- Настройка параметров страницы. Выравнивание текста.* 

- Режимы вставки-замены

- Операции с текстовыми фрагментами: выделение, удаление, копирование, вставка, специальная вставка, изменение оформления.

- Использование буфера. Отмена, возврат и повтор команд.

*Операции с текстом. Применение стандартных средств форматирования*

- Форматирование текста: выбор шрифта, начертания, применение эффектов, настройка интервала и т.д.

- Оформление абзацев: выравнивание, отступы, интервалы.

- Добавление границ и заливки.- Создание маркированных, нумерованных и многоуровневых списков.

- Использование табуляции: выравнивание в колонках, заполнение.

- Созданиегиперссылок.

#### *Профессиональноеоформлениедокумента*

- Копированиеформатовпообразцу.

- Стилевое форматирование документа: создание новых стилей и их применение. Быстрое переоформление документа путем редактирования стилей.

- Вставка разрывов. Оформление текста с помощью колонок. Подготовка разделов с различным оформлением.

- Подготовка колонтитулов. Вставка даты и времени. Вставка символов. Нумерация страниц, выбор формата номеров.

#### *Работа с таблицами и объектами*

- Создание таблицы. Добавление и удаление строк и столбцов. Изменение ширины столбцов и высоты строк. Объединение ячеек.

- Оформление таблицы: форматирование текстовых фрагментов, абзацев, добавление границ и заливки. Поворот текста в ячейках. Автоформат.

- Преобразование текста в таблицу и таблицы в текст.

- Сортировка текста.

*Основные навыки работы с изображениями в графическом редакторе Paint*

- Как формируется изображение на экране монитора.

- Растровые и векторные изображения.

- Инструменты графического редактора.

- Основные операции графического редактора.

### - Палитра

*Создание и редактирование изображений*

- Создание рисунка на заданную тему

- Создание объёмных изображений

#### *Работа с фрагментами изображения*

- Фрагмент изображения, работа с фрагментами: удаление, копирование, перемещение, преобразование.

- Паркет

#### *Создание комбинированных документов*

- Внедрение объектов в текстовый документ.

- Использование панели инструментов Рисование: вставка надписей и автофигур, объектов WordArt и ClipArt.

#### *Презентации в PowerPoint*

- Основные принципы работы с программой

- Основные понятия: слайды, макеты, шаблоны, дизайн, анимация и

др.

#### *Создание презентаций с помощью PowerPoint*

- Создание простейших презентаций.

- Добавление в презентацию схем, графиков и диаграмм

- Работа с мультимедийным содержанием: вставка в презентацию музыки, анимации, видео;

- Добавление и настройка спецэффектов;

*Создание анимации с помощью PowerPoint*

*- Создание анимационного фильма с помощью PowerPoint*

*Конкурс презентаций.*

# Тематическое планирование с определением основных видов учебной деятельности

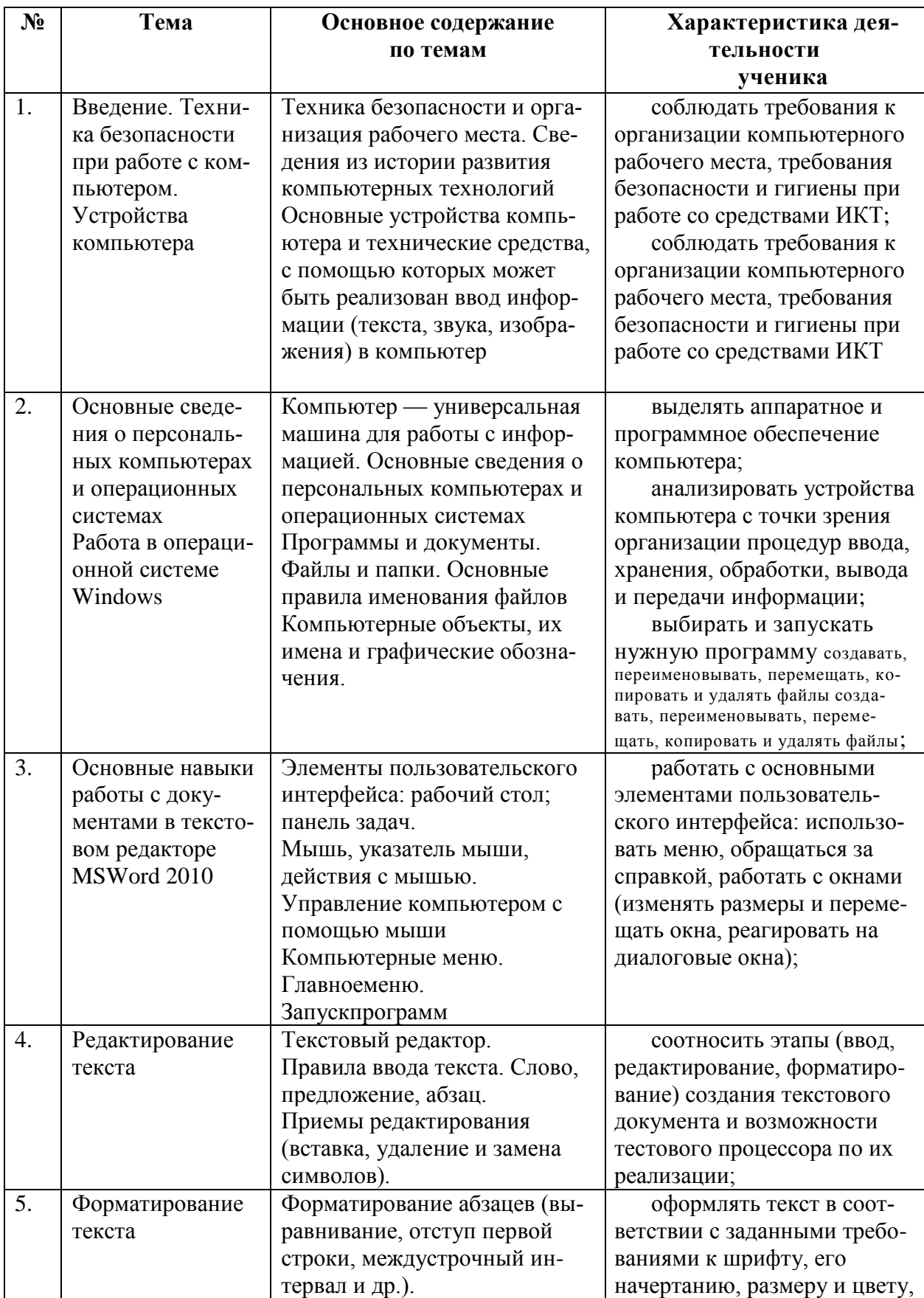

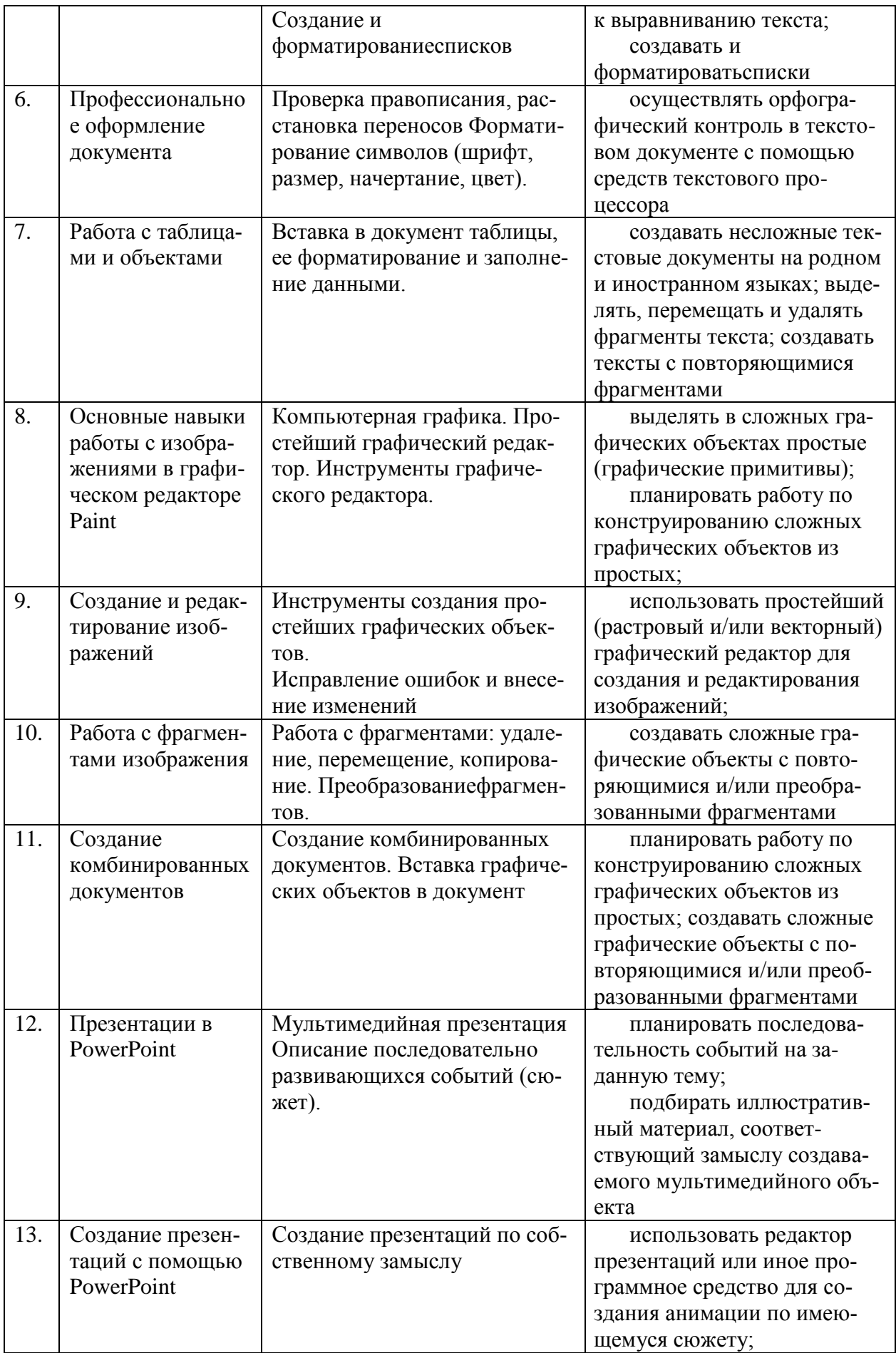

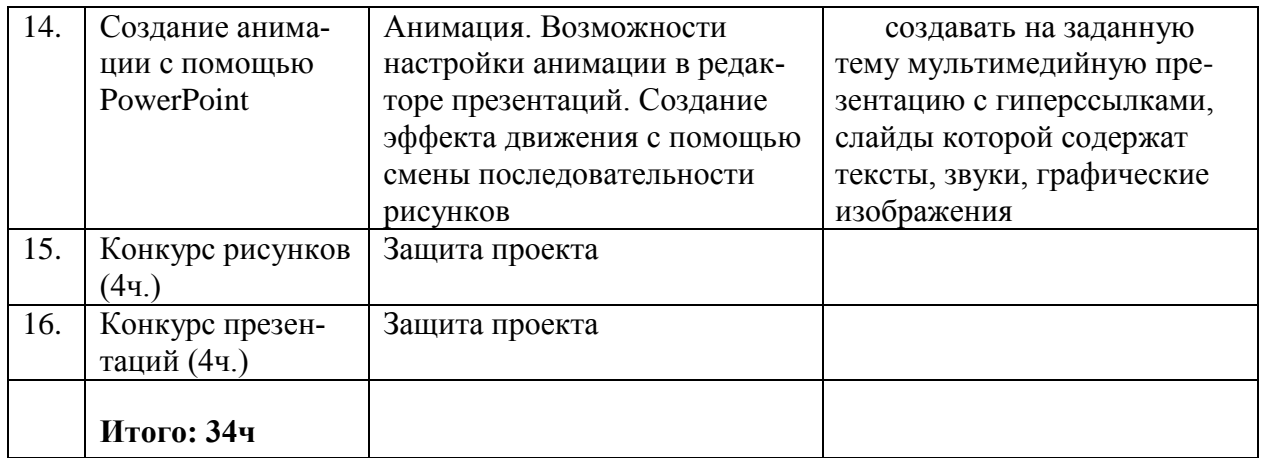

#### Поурочное планирование

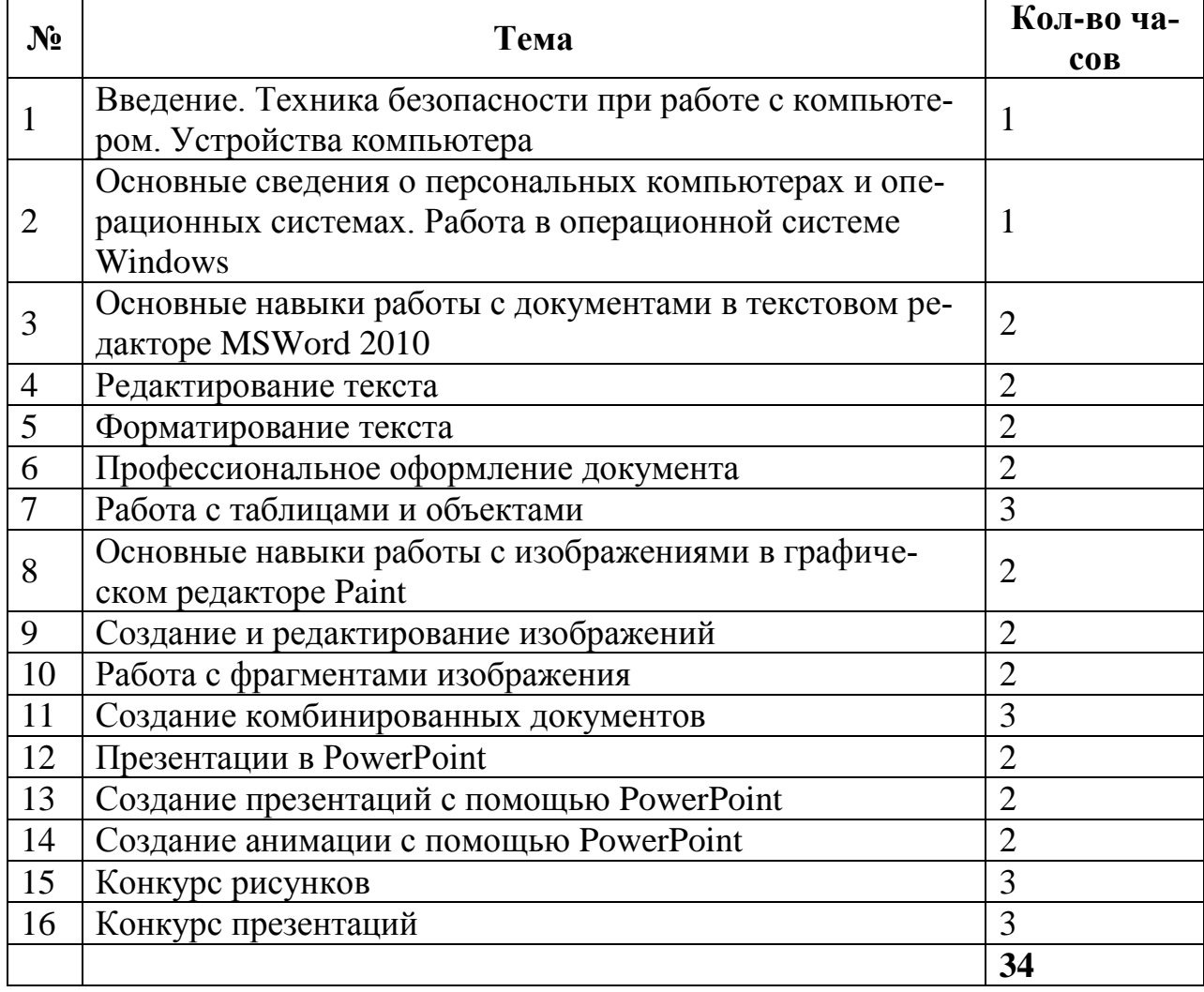

## Планируемые результаты изучения курса

#### $3$ <sub>Hamb</sub>:

- основные средства получения информации;
- элементарные понятия об управлении;
- устройство и состав ПК;
- средства ввода вывода информации на ПК;
- понятие о текстовой и графической информации;
- операционную систему Windows
- принципы организации и порядок настройки операционной системы Windows;
- программное обеспечениедля Windows
- основы работы с текстовым редактором Word 2010, графическим редактором Paint;
- принципы организации взаимодействия между программами приложениями в Windows10

#### У*меть:*

- обращаться с клавиатурой ПК;
- воспринимать и оценивать информацию с экрана монитора;
- изменять форму представления информации на экране монитора;
- получать всю необходимую информацию о конфигурации компьютера и состоянии системы;
- создавать файлы и каталоги;
- производить основные операции с файловыми структурами;
- производить обработку текстовой информации с помощью простейшего текстового редактора;
- выполнять основные операции с файловыми структурами в ОС Windows (программа "проводник");
- работать с основными программами-приложениями для ОС Windows;
- создавать, редактировать и распечатывать текстовую информацию с помощью текстового редактора Word 2010
- создавать графическое изображение с помощью графического редактора Paint
- создавать презентаций с помощью PowerPoint;

#### *Требования к программному обеспечению компьютеров*

На компьютерах должна быть установлена операционная система *Windows,* а также необходимое программное обеспечение: MicrosoftWord, Paint, **PowerPoint** 

#### *Литература*

- 1. Босова Л.Л. Информатика: учебник для 5 класса М.: БИНОМ. Лабораториязнаний, 2010.
- 2. Босова Л.Л. Информатика: учебник для 6 класса М.: БИНОМ. Лабораториязнаний, 2010.
- 3. О.В.Спиридонов, Н.С.Вольпян. MicrosoftWord От пользователя к специалисту. Методическоепособие. М. БИНОМ. Лабораториязнаний, 2007 г.
- 4. Комплект Федеральных цифровых информационно-образовательных ресурсов, помещенный в коллекцию ФЦИОР (http:/[/www.fcior.edu.ru\)](http://www.fcior.edu.ru/);
- 5. Ресурсы Единой коллекции цифровых образовательных ресурсов (http://school-collection.edu.ru/)
- 6. Материалы авторской мастерской Босовой Л.Л. (http://metodist.lbz.ru/authors/informatika/3/)